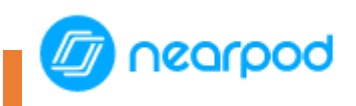

Nearpod es una herramienta que nos convertir una clase tradicional en una sesión interactiva, con la inclusión de material multimedia de todo tipo y la realización de actividades.

 $\overline{\phantom{a}}$ 

#### Acceso y registro

Página web de Nearpod: <https://nearpod.com/>

- Debemos registrarnos con una cuenta de email
- Se puede utilizar la versión gratuita pero con funciones limitadas
- Existen versiones PRO (de pago) con todas las funciones disponibles.

Se recomienda la versión web para la edición de clases por parte del profesorado.

La app 'Nearpod', la utilizaría el alumnado para seguir una clase en directo:

- Instalación en Apple: <https://apps.apple.com/es/app/nearpod/id523540409>
- Instalación en Android: [https://play.google.com/store/apps/details?id=com.panareadigital.Nearpod&hl=es\\_41](https://play.google.com/store/apps/details?id=com.panareadigital.Nearpod&hl=es_419&gl=US) [9&gl=US](https://play.google.com/store/apps/details?id=com.panareadigital.Nearpod&hl=es_419&gl=US)

Para trabajar con el alumnado:

- Pueden acceder vía web, introduciendo el código de nuestra clase.
- Uso de app instalada en dispositivo móvil, introduciendo el código de la presentación.

#### Mi biblioteca

• Desde este espacio podemos acceder a crear nuevas presentaciones, recuperar las realizadas previamente y organizarlas en carpetas.

## Diapositivas de contenido

A la hora de realizar una nueva presentación, podemos elegir entre diferentes opciones para presentar el contenido:

• Video

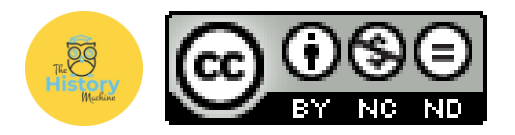

- Diapositiva
- Contenido Web
- Nearpod 3D
- Flipgrid
- Paseos virtuales VR
- Vídeos BBC
- Sway
- Galería de imágenes
- Audios
- PDF

# Diapositiva de actividades

A la hora de realizar una nueva presentación, podemos elegir entre diferentes opciones para realizar actividades:

- Time to Climb
- Pregunta abierta
- Buscando pares
- Cuestionario
- Flipgrid
- Dibujo digital
- Tablero Colaborativo
- Encuesta
- Completar espacios
- Memotest

## Interacción con alumnado

Debemos 'lanzar' la sesión. Tenemos dos opciones:

- Participar en vivo: el profesor decide el ritmo
- Student paced: el alumno elige el ritmo.

Una vez lanzada la presentación, el alumnado debe introducir el código de la clase para poder acceder a la presentación (no es necesario registro previo).

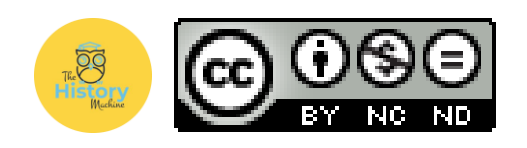